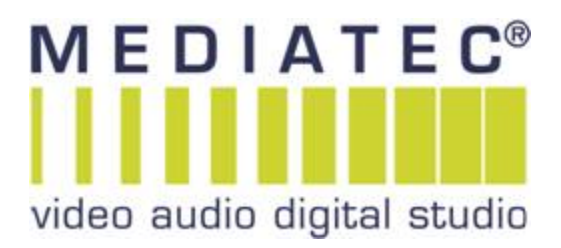

## **INSTALLATIONS-PROBLEME MIT BLACKMAGIC PRODUKTEN BEHEBEN**

**Sie haben das Produkt angeschlossen, die Software installiert – aber es wird in der Software nicht erkannt – lediglich im Systemprofiler**

## **Hier die Abhilfe für Mac:**

1. Blackmagic "UltraStudio" mit dem Mac verkabeln. 2. auf die Webseite "https://blackmagicdesign.com/support" 3.auf der Webseite unter "Latest Downloads" die Software aktuelle Software "Desktop Video 10.9.11" runterladen und "Install Desktop Video..." installieren. 4. Oben links auf den  $\bullet$  klicken "Systemeinstellungen" unter "Sicherheit" das Schloss öffnen Systemeinstellungen

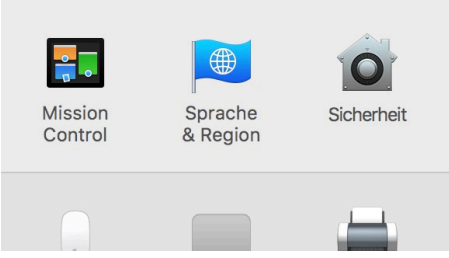

5. Die Software erfordert einen Neustart der aus der Installation heraus geht. Mit "Neustart" bestätigen.

6. Nach dem Neustart öffnet der Mac entweder alles wie vor dem Neustart oder man muss nacheinmal

Unter "Systemeinstellungen" > "Sicherheit" das Schloss öffnen. Dann werden die letzten Bestandteile der Software freigeschalten und ggf. noch herunterladen.

7. nun kann man alles schließen und die App "Desktop Video Setup" öffnen.

Wenn alles geklappt hat und das Gerät mit dem Mac verbunden ist, sieht man ein Produktbild sowie die Setup-Möglichkeiten in dieser App.

Nun finden auch Premiere, AVID und Final Cut das Gerät zur Videoausgabe.